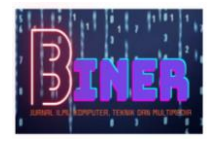

# **Analisa Perangkat** *Fortinet* **Sebagai** *Firewall* **Untuk Memblokir Aplikasi Sosial Media Dan Platform** *Streaming* **Saat Jam Kerja (Studi Kasus : PT. Aplikanusa Lintasarta)**

**Bayu Adi Prasetia<sup>1</sup> , Delpian Attar Ramadhany<sup>2</sup>, Guruh Guniawan<sup>3</sup> , Iwan Giri Waluyo<sup>4</sup>**

1,2, <sup>3</sup> Fakultas Ilmu Komputer, Program Studi Teknik Informatika, Universitas Pamulang, Kota Tangerang Selatan, Banten, Indonesia

Email: <sup>1</sup><u>[bayuadi3601@gmail.com,](mailto:1bayuadi3601@gmail.com) <sup>2</sup>[Delpian32@email.com,](mailto:2Delpian32@email.com) <sup>3\*</sup>[guruh.2501@gmail.com,](mailto:guruh.2501@gmail.com)<sup>4</sup>d02370@unpam.ac.id</u>

**Abstrak** − Pada Analisis ini fokus pada ujicoba kinerja jaringan komputer dari sisi sistem keamanan jaringan. Uji coba sendiri dilakukan pada jaringan komputer yang ada di salah satu perusahaan jaringan di PT. Aplikanusa Lintasarta menggunakan sistem operasi Fortinet. Adapun hasil akhir yang diharapkan melalui analisis ini yaitu untuk melihat secara komprehensif kemampuan web filtering yang terdapat di Fortinet dalam mengatasi masalah memblokir aplikasi sosial media dan platform streaming saat jam kerja. Memblokir aplikasi yang dimaksud adalah kemampuan pada proses Filtering web seperti facebook, Instagram, youtube, dll. Pada ujicoba yang dilakukan,web filtering mampu melakukan blok aplikasi yang ada pada sosial media maupun platform streaming yang mana membuktikan bahwa kinerja dari web filtering cukup baik. Dalam menganalisis kinerja web filtering menggunakan tool rule office hour dengan cara melakukan rule schedule yang ada didalam jaringan fortinet dan menampilkan semua informasi secara detil. Hasil akhir yang didapatkan dalam proses simulasi filtering application jaringan menggunakan fortinet adalah setiap jaringan yang dikirim tidak dapat masuk (blokir) baik pada aplikasi sosial media maupun platform streaming.

**Kata Kunci:** *Web Filtering*; Memblokir Aplikasi Sosial Media Dan Platform Streaming; *Fortinet*

*Abstract − This analysis focuses on testing computer network performance in terms of network security systems. The trial itself was carried out on a computer network in one of the network companies at PT. Aplikanusa Lintasarta uses the Fortinet operating system. The final result expected through this analysis is to look comprehensively at Fortinet's web filtering capabilities in overcoming the problem of blocking social media applications and streaming platforms during working hours. Blocking the application in question is the ability to filter web processes such as Facebook, Instagram, YouTube, etc. In the trials carried out, web filtering was able to block existing applications on social media and streaming platforms which proved that the performance of web filtering was quite good. In analyzing the performance of web filtering using the office hour rule tool by carrying out a rule schedule that is in the Fortinet network and displaying all information in*  detail. The final result obtained in the network filtering application simulation process using fortinet is that *every network sent cannot enter (block) both social media applications and streaming platforms.*

*Keywords: Web Filtering; Blocking Social Media Applications And Streaming Platforms; Fortinet*

## **1. PENDAHULUAN**

Untuk dapat terjun ke dunia kerja setelah lulus kuliah, setiap mahasiswa harus memiliki kesiapan mental dalam menghadapi profesionalisme pekerjaan sesuai bidang yang digeluti. Banyak sekali hal yang menjadi hambatan bagi seseorang yang belum mengalami pengalaman kerja untuk terjun ke dunia kerja seperti halnya ilmu pengetahuan yang diperoleh di kampus bersifat statis (pada kenyataannya masih kurang adaptif atau kaku terjadap kegiatan-kegiatan dalam dunia kerja yang nyata), teori yang diperoleh belum tentu sama dengan praktik kerja di lapangan sehingga mengakibatkan keterbatasan ilmu pengetahuan dan pengalaman kerja.

Kerja Praktik adalah suatu proses pembelajaran dengan cara mengenal langsung ruang lingkup dunia pekerjaan yang sesungguhnya. Setiap mahasiswa diwajibkan untuk turun langsung kedunia pekerjaan yang menjadi bidangnya masing-masing dengan begitu setiap mahasiswa diharapkan bisa menerapkan secara langsung ilmu-ilmu yang telah dipelajari sebelumnya kedalam dunia kerja. Selain itu dengan Kerja Praktik mahasiswa bisa menambah pengetahuan, keterampilan, dan pengalamannya dalam bekerja yang nantinya bisa diterapkan didalam dunia pekerjaan yang sesungguhnya. Kerja Praktik merupakan serangkaian kegiatan yang meliputi pemahaman teori/konsep ilmu pengetahuan yang diaplikasikan dalam pekerjaan sesuai dengan profesi bidang studi. Kerja Praktik dapat menambah wacana, pengetahuan dan skill mahasiswa, serta mampu

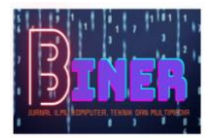

menyelesaikan persoalan-persoalan ilmu pengetahuan sesuai dengan teori yang diperoleh selama di bangku kuliah.

Di zaman modern saat ini kemajuan teknologi khususnya teknologi informasi berkembang dengan pesat. Perkembangan ini sejalan dengan kemajuan teknologi komputer dan jaringan komputer yang menghubungkan user ke seluruh dunia yang lebih dikenal saat ini sebagai sistem jaringan atau internasional networking yang disingkat Internet.

Untuk Lokal Area Networking atau sistem jaringan komputer lokal saat ini sudah menjadi sistem yang wajib dibangun oleh perkantoran modern untuk membantu kelancaran tugas-tugas komputerisasi dan komuikasi

Oleh karena itu keamanan dan kerahasiaan data pada jaringan komputer saat ini menjadi isu yang sangat penting dan terus berkembang yang sudah pasti membutuhkan keseriusan dan dana tidak sedikit. Pastilah suatu perusahaan yang menjadikan TI sebagai strategi untuk bersaing didunia global ini membutuhkan solusi system keamanan ini. Maka kualitas sumber daya manusia dalam membangun suatu sistem jaringan menjadi sangat diperlukan.

Menurut kami dengan memanfaatkan internet, selain mudah dan cepat, penggunaan internet dapat menekan biaya operasional perusahaan. Tetapi dengan segala kelebihannya, internet juga memiliki kelemahan. Internet yang dapat diakses oleh semua orang membuatnya menjadi tidak aman untuk mengirimkan informasi yang sifatnya rahasia. Apalagi sudah banyak bermunculan aplikasi-aplikasi yang bisa membobol pesan dengan sangat mudah, yang dilakukan oleh para hacker yang tidak beranggung jawab, Penggunaan dan pemanfaatan teknologi informasi berbasis internet bagi PT. Aplikanusa Lintasarta merupakan salah satu implementasi produk teknologi yang dijadikan tulang punggung sekaligus urat nadi dalam meningkatkan kinerja perusahaan.

Fortigate sebagai perangkat yang menjamin keamanan jaringan secara keseluruhan sekaligus berfungsi sebagai gateway dan router bagi jaringan LAN (Local Area Network) sehingga tidak dibutuhkan lagi router ataupun perangkat tambahan load balancing bila ada lebih dari satu koneksi WAN (Wide Area Network). Satu perbedaan yang utama, konten FortiASIC yang di custom sendiri serta prosesor jaringan fortinet memungkinkan sistem fortigate mendeteksi dan mengeliminir secara real time ancaman yang terintegrasi, bahkan dalam skala kompleks, tanpa menurunkan kinerja jaringan, sementara serangkaian proses manajemen, analisa, database dan solusi perlindungan endpoint bekerja meningkatkan penyebaran fleksibilitas dan memberikan dampak yang nyata dalam mengurangi biaya operasional manajemen keamanan jaringan

Pada penelitian kali ini kami akan mengangkat masalah terdapatnya akses ke dalam laman web atau situs tertentu seperti, media sosial (Facebook, Instagram, Twitter) dan web streaming video (youtube, netflix) pada jam kerja yang tidak ada kaitannya dengan pekerjaan di PT. Aplikanusa Lintasarta. Sehingga hal ini sering kali di salah gunakan karyawan yang dapat mengganggu kinerja mereka. Tidak danya Hotspot/Wifi, yang juga tidak memiliki batas sehingga akses ke situs media sosial dan platform media streaming masih dapat di akses pada saat jam kerja. Lalu masih terdapat perangkat client (karyawan) seperti laptop yang terhubung langsung dengan kabel LAN. Sehingga hal itupun menyulitkan aktivitas pekerjaan client (karyawan), dikarenakan sering melakukan cabut dan pasang ketika laptop client tersebut harus dibawa ke ruangan atau ke tempat lain.

## **2. METODOLOGI PENELITIAN**

Metode pengumpulan data yang digunakan dalam penelitian ini adalah sebagai berikut :

a. Studi Kepustakaan (Library Research)

Dalam hal ini Peneliti melakukan studi pustakan karena dalam penelitian ini tidak terlepas dari buku – buku, jurnal, catatan, serta skripsi yang menjadi referensi untuk membantu melengkapi data-data yang telah didapat.

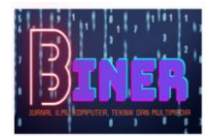

b. Observasi

Penelisi mengadakan penelitian langsung ke objek yang akan di teliti dengan mengadakan pengamatan terhadap sarana pemanfaatan mekanisme yang dibutuhkan di perusahaan PT. Aplikanusa Lintasarta

c. Wawancara

Peneliti melakukan proses wawancara kepada staff IT perusahaan PT. Aplikanusa Lintasarta mengenai hal apa saja yang diperlukan untuk membantu dalam pengumpulan data-data dan informasi.

# **3. ANALISA DAN PEMBAHASAN**

Pada Metode penelitian ini Kami melakukan pengamatan-pengamatan langsung terhadap kegiatan yang berhubungan dengan masalah yang diambil. Hasil dari pengamatan tersebut langsung dicatat oleh kami dan dari kegiatan observasi ini

- a. Masih terdapatnya akses ke dalam laman web atau situs tertentu seperti, media sosial (Facebook, Instagram, Twitter) dan web streaming video (youtube, netflix) pada jam kerja yang tidak ada kaitannya dengan pekerjaan di PT. Aplikanusa Lintasarta. Sehingga hal ini sering kali di salah gunakan, oleh karyawan yang dapat mengganggu kinerja mereka.
- b. Kurang adanya Hotspot/Wifi, sehingga akses internet belum sepenuhnya berjalan dengan baik dan masih terdapat perangkat client (karyawan) seperti laptop yang terhubung langsung dengan kabel LAN. Sehingga hal itupun menyulitkan aktivitas pekerjaan client (karyawan), dikarenakan sering melakukan cabut dan pasang ketika laptop client tersebut harus dibawa ke ruangan atau ke tempat lain.

### **3.1 Pemecahan masalah**

Kami memberikan solusi untuk melakukan pemblokiran situs (Facebook, Instagram, Twitter, Youtube) pada saat jam kerja dengan cara mengkonfigurasi web filter melalui aplikasi berbasis web Fortinet, yang ada di Fortigate 300D. Dimana pemblokiran laman web situs dan aplikasi tersebut berguna agar user (karyawan) tidak dapat mengakses situs yang tidak sesuai pada saat jam kerja. Penambahan 1 access point Linksys Ea8500, dimana access point ini digunakan sebagai pemancar jaringan ke perangkat client (karyawan) seperti smartphone dan laptop. *Access point* tersebut dikoneksikan secara langsung pada jaringan wireless yang ada, sehingga perangkat client itupun tidak lagi harus melakukan cabut atau pasang kabel LAN yang dinilai kurang efisien.

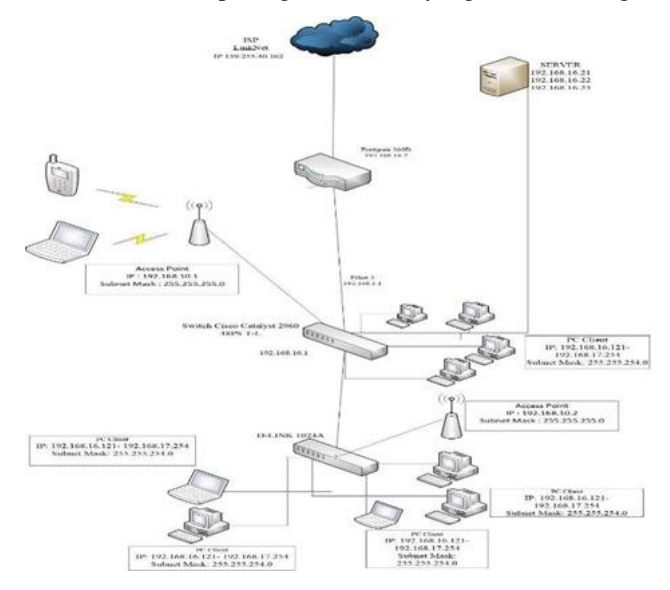

**Gambar 1.** Skema Jaringan LAN

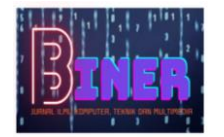

Dari skema jaringan usulan pada gambar diatas, kami menambahkan 1 buah access point Linksys Ea8500. Bertujuan agar user mendapatkan sinyal yang lebih kuat dalam menggunakan jaringan wireless melalui access point.

### **3.2 Perancangan system**

a. *Activity diagram login*

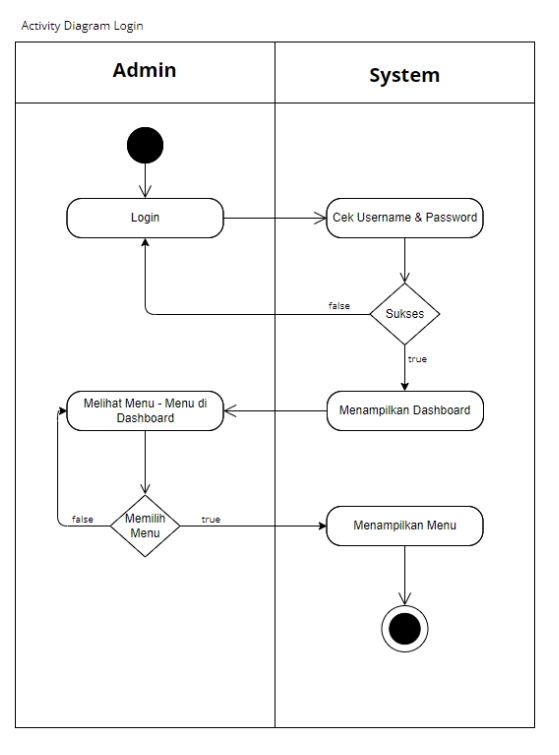

**Gambar 2.** *Activity Diagram Login*

b. Activity diagram web filter

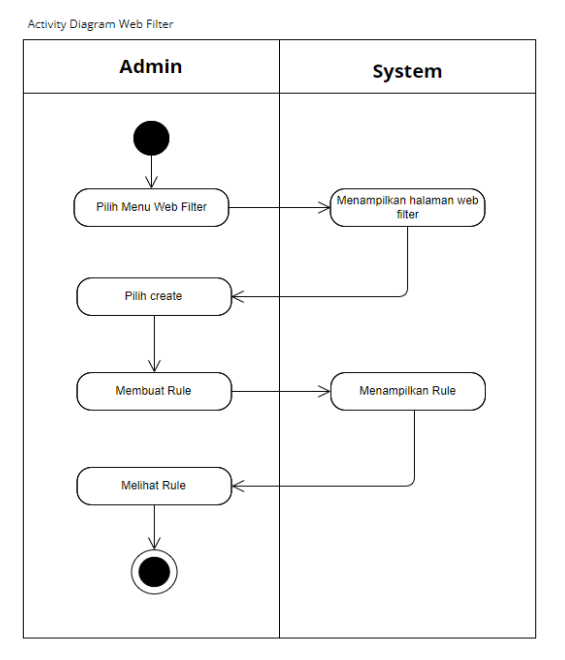

**Gambar 3.** Activity Diagram Web Filter

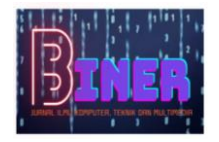

# **4. IMPLEMENTASI**  $\begin{array}{ccccccccc} \times & \times & \times & \times & \mathfrak{a} & \times \end{array}$ en. Art4 La

### **Gambar 4.** Tampilan Login Admin Pada Fortigate

Setelah login, menu awal muncul seperti ini :

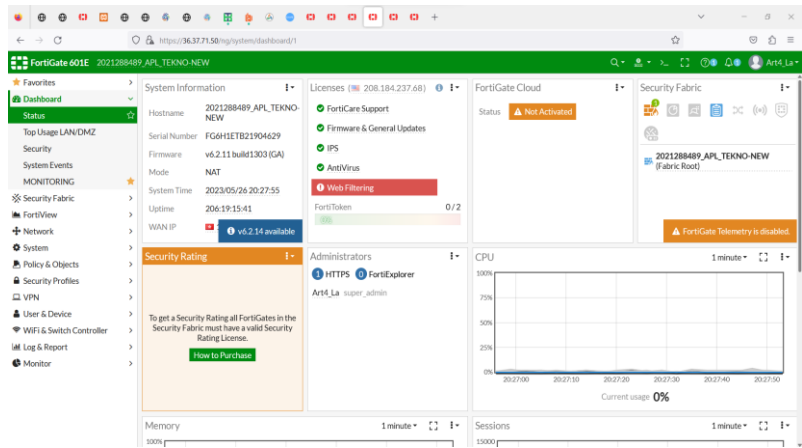

**Gambar 5.** Tampilan Menu Awal Setelah Admin Login Pada Fortigate

Di dalam Fortigate perangkat yang terhubung pada jaringan semua ada di *Device Inventory*. *Device* tersebut didaftarkan berdasarkan *MAC Address* dan dimasukan ke grup yang telah ditentukan. Di dalam pembatasan dengan Fortigate akan digunakan taktik *firewall* yang sama yaitu "Ijinkan beberapa, dan Blok semua". Jadi tidak semua *device* didaftarkan ke dalam Fortigate. Hanya *device* tertentu yang hanya memiliki kepentingan yang didaftarkan. Selain yang berkepentingan akan masuk ke akses default.

Kami sudah membuat contoh 2 server sistem operasi windows Virtual untuk didaftarkan ke dalam Fortigate, langkah-langkahnya adalah sebagai berikut.

- 1. Buka web admin Fortigate
- 2. Masuk ke menu User & Device > Device Inventory > Klik kolom Search dan masukan kedua MAC Address server yang inginkan

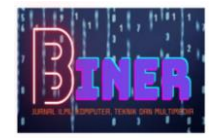

| <b>W</b> Dashboard                                                                                                    | x                                | New Device                                                                                    |                                                                                                    |       |    |        |  |  |  |
|----------------------------------------------------------------------------------------------------|----------------------------------|-----------------------------------------------------------------------------------------------|----------------------------------------------------------------------------------------------------|-------|----|--------|--|--|--|
| SS Security Fabric<br>FortIView<br>+ Network<br><b>O</b> System<br><b>B</b> Pollcy & Objects<br>Security Profiles<br><b>ELVPN</b> | ò.                               | Allas<br>MAC Address<br>Additional MACs<br>Device Type<br>Custom Groups<br>Avatar<br>Comments | SVR lest 2<br>00:50:56:a4:3d:56<br>$\ddot{}$<br><b>III</b> Other Windows device<br>٠<br>O Upload Image. <b>a</b> Capture Image | 0.239 |    |        |  |  |  |
| <b>&amp;</b> User & Device<br>User Definition                                                                                     | $\sim$                           |                                                                                               |                                                                                                    |       |    |        |  |  |  |
| User Groups<br>Guest Management                                                                                                   |                                  | Tags                                                                                          | <b>O</b> Add Tag Category                                                                                                    |       |    |        |  |  |  |
| Device inventory                                                                                                    |                                  | Discovered Device Status:                                                                     |                                                                                                    |       |    |        |  |  |  |
| Custom Devices & Groups<br><b>LDAP Servers</b><br>RADIUS Servers<br>Authentication Settings                                       | <b>A</b>                         | OS<br>IP Address 192,168,17.24<br>Last Seen                                                   | <b>Windows</b><br>Second ago (port1)                                                                                           |       |    |        |  |  |  |
| FortiTokens                                                                                                    |                                  |                                                                                               |                                                                                                    |       |    |        |  |  |  |
| ♥ WIFI & Switch Controller<br>lat Log & Report<br><b>C</b> Monitor                                                                | $\,$<br>×<br>$\scriptstyle\rm S$ |                                                                                               |                                                                                                    |       | ок | Cancel |  |  |  |
| $\sim$                                                                                                    |                                  |                                                                                               |                                                                                                    |       |    |        |  |  |  |

**Gambar 6.** Tampilan Edit MAC Address Kedua Yang Ingin Didaftarkan

Selanjutnya klik Edit untuk didaftarkan dan masukan IP dan mac-address yg ingin dibuat rule office hour.

Pada konfigurasi kali ini kami akan memblock akses ke media sosial dan platform streaming pada Jam kerja di PT. Aplikanusa Lintasarta yang Jam kerjanya dari pukul 08:00 sampai dengan 17:00. Pertama kita ke menu *Policy & Objects* > *Schedulei* dan klik *Create New*, disini kita akan memasukkan Nama dari *Time Schedule* beserta hari dan jam terkait rule yang akan kita buat lalu klik *OK.*

| Θ                             | $\Theta$ | 画<br>C1                   | $\Theta$      |      | $\Theta$<br>a.<br>$\Theta$                        | ö         | 田                         | 圆 | $\varpi$ | $\circ$ $\circ$  | $\mathbf{c}$ |  | $\bullet$ $\bullet$ $\bullet$ $\bullet$ $+$ |  |        |                                             |  |                                 | $\checkmark$ | $\sim$ |         | $\sigma$ | $\mathbb{X}$ |
|-------------------------------|----------|---------------------------|---------------|------|---------------------------------------------------|-----------|---------------------------|---|----------|------------------|--------------|--|---------------------------------------------|--|--------|---------------------------------------------|--|---------------------------------|--------------|--------|---------|----------|--------------|
| $\leftarrow$ $\rightarrow$    | $\circ$  |                           |               |      | O & https://36,37,71,50/ng/firewall/schedule/edit |           |                           |   |          |                  |              |  |                                             |  |        |                                             |  | ☆                               |              |        | $\odot$ | $2 =$    |              |
|                               |          |                           |               |      | ELB FortiGate 601E 2021288489_APL_TEKNO-NEW       |           |                           |   |          |                  |              |  |                                             |  |        |                                             |  | Q = 2 + > [] @ + A0 2 Art4 La + |              |        |         |          |              |
| <b>*</b> Favorites            |          |                           |               | >1   | New Schedule                                      |           |                           |   |          |                  |              |  |                                             |  |        |                                             |  |                                 |              |        |         |          |              |
| <b>@</b> Dashboard            |          |                           | - 2           |      |                                                   |           |                           |   |          |                  |              |  |                                             |  |        | FortiGate                                   |  |                                 |              |        |         |          |              |
| SS Security Fabric            |          |                           |               | $\,$ | Type                                              |           | <b>Recurring</b> One Time |   |          |                  |              |  |                                             |  |        | 2021288489_APL_TEKNO-NEW                    |  |                                 |              |        |         |          |              |
| <b>E</b> FortiView            |          |                           |               | $\,$ | Name                                              |           | Office Hour               |   |          |                  |              |  |                                             |  |        |                                             |  |                                 |              |        |         |          |              |
| + Network                     |          |                           | $\rightarrow$ |      | Color                                             |           | Change                    |   |          |                  |              |  |                                             |  |        | <b>2</b> Documentation<br>■ Online Help [3] |  |                                 |              |        |         |          |              |
| <b>O</b> System               |          |                           |               |      | Days                                              |           | Monday                    |   |          | <b>D</b> Tuesday |              |  | Wednesday                                   |  |        | <b>B</b> I Video Tutorials <b>B</b>         |  |                                 |              |        |         |          |              |
| Policy & Objects              |          |                           | $\ddot{}$     |      |                                                   |           | <b>D</b> Thursday         |   |          | <b>D</b> Friday  |              |  | □ Saturday                                  |  |        |                                             |  |                                 |              |        |         |          |              |
| IPv4 Policy                   |          |                           |               |      |                                                   | $\bullet$ | □ Sunday                  |   |          |                  |              |  |                                             |  |        |                                             |  |                                 |              |        |         |          |              |
| IPv4 Virtual Wire Pair        |          |                           |               |      | All Day<br>Start Time O                           |           | 08.00.00.000              |   |          |                  |              |  |                                             |  |        |                                             |  |                                 |              |        |         |          |              |
| Policy                        |          |                           |               |      | Stop Time                                         |           | 17.00.00.000              |   |          |                  |              |  |                                             |  |        |                                             |  |                                 |              |        |         |          |              |
| <b>Authentication Rules</b>   |          |                           |               |      |                                                   |           |                           |   |          |                  |              |  |                                             |  |        |                                             |  |                                 |              |        |         |          |              |
| IPy4 Access Control List      |          |                           |               |      |                                                   |           |                           |   |          |                  |              |  |                                             |  |        |                                             |  |                                 |              |        |         |          |              |
| IPv4 DoS Policy               |          |                           |               |      |                                                   |           |                           |   |          |                  |              |  |                                             |  |        |                                             |  |                                 |              |        |         |          |              |
| Addresses                     |          |                           |               |      |                                                   |           |                           |   |          |                  |              |  |                                             |  |        |                                             |  |                                 |              |        |         |          |              |
|                               |          | Internet Service Database |               |      |                                                   |           |                           |   |          |                  |              |  |                                             |  |        |                                             |  |                                 |              |        |         |          |              |
| Services                      |          |                           |               |      |                                                   |           |                           |   |          |                  |              |  |                                             |  |        |                                             |  |                                 |              |        |         |          |              |
| <b>Schedules</b>              |          |                           |               |      |                                                   |           |                           |   |          |                  |              |  | OK                                          |  | Cancel |                                             |  |                                 |              |        |         |          |              |
| Virtual IPs                   |          |                           |               |      |                                                   |           |                           |   |          |                  |              |  |                                             |  |        |                                             |  |                                 |              |        |         |          |              |
| IP Pools                      |          |                           |               |      |                                                   |           |                           |   |          |                  |              |  |                                             |  |        |                                             |  |                                 |              |        |         |          |              |
| Protocol Options              |          |                           |               |      |                                                   |           |                           |   |          |                  |              |  |                                             |  |        |                                             |  |                                 |              |        |         |          |              |
| Traffic Shapers               |          |                           |               |      |                                                   |           |                           |   |          |                  |              |  |                                             |  |        |                                             |  |                                 |              |        |         |          |              |
| <b>Traffic Shaping Policy</b> |          |                           |               |      |                                                   |           |                           |   |          |                  |              |  |                                             |  |        |                                             |  |                                 |              |        |         |          |              |
| Traffic Shaping Profile       |          |                           |               |      |                                                   |           |                           |   |          |                  |              |  |                                             |  |        |                                             |  |                                 |              |        |         |          |              |

**Gambar 7.** Menu Schedules (1)

Jika sudah akan muncul tampilan seperti berikut yang menandakan rule sudah terbuat.

| $\leftarrow$ $\rightarrow$ $\sigma$                                                                                        |                                                         | O & https://36.37.71.50/ng/frewall/schedule |                                             |                |          |          | $\frac{1}{2}$ | $\circledcirc$<br>合<br>$\equiv$ |
|----------------------------------------------------------------------------------------------------|---------------------------------------------------------|---------------------------------------------|---------------------------------------------|----------------|----------|----------|---------------|---------------------------------|
| <b>ELE FortiGate 601E</b> 2021288489_APL_TEKNO-NEW                                                                         |                                                         |                                             |                                             |                |          |          |               | Q+ 盘+ > [] ②+ QB   2 Atti_La+   |
| * Favorites                                                                                                    | $\rightarrow$                                           | + Create New > / Edit   Fig Clone B Delete  |                                             | Search         |          | $\alpha$ |               |                                 |
| <b>B</b> Dashboard<br><b>XX Security Fabric</b>                                                                            |                                                         | Name ©                                      |                                             | Days/Members @ | Start ©  | End      |               | Ref. 0                          |
| <b>In</b> FortNiew                                                                                                    |                                                         | <b>E</b> Recurring <b>O</b>                 |                                             |                |          |          |               |                                 |
| + Network<br><b>O</b> System                                                                                               |                                                         | <b>B</b> Office Hour                        | Monday<br>Tuesday<br>Wednesday              |                | 08:00:00 | 17:00:00 | $\mathbf{0}$  |                                 |
| Policy & Objects<br>IPv4 Policy                                                                                            |                                                         |                                             | Thursday<br>Friday                          |                |          |          |               |                                 |
| IPv4 Virtual Wire Pair<br>Policy<br><b>Authentication Rules</b>                                                            |                                                         |                                             | Sunday<br>Monday<br>Tuesday<br>Wednesday    |                | 00:00:00 | 00:00:00 | 13            |                                 |
| IPv4 Access Control List<br>IPv4 DoS Policy                                                                                |                                                         |                                             | en<br>Sunday.                               |                | 01:00:00 | 01:30:00 | в             |                                 |
| Addresses<br>Internet Service Database<br>Services                                                                         | <b>B</b> always<br>default-damp-optimize<br>g none<br>ŵ |                                             | Monday<br>Tuesday<br>Wednesday<br><b>CD</b> |                |          |          |               |                                 |
| Schedules                                                                                                    |                                                         |                                             | None                                        |                | 00:00:00 | 00:00:00 | $\circ$       |                                 |
| Virtual IPs<br>IP Pools<br>Protocol Options<br><b>Traffic Shapers</b><br>Traffic Shaping Policy<br>Traffic Shaping Profile |                                                         |                                             |                                             |                |          |          |               | $\overline{\phantom{a}}$        |

**Gambar 8.** Menu Schedules (2)

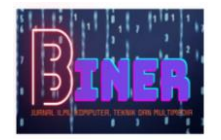

Kemudian, Langkah-langkah untuk membuat profil *Web Filtering* adalah sebagai berikut.

Masuk menu *Security Profile* > *Web Filter* kemudian tambahkan profil baru dengan menekan tombol *Create Filter* yang ada menu

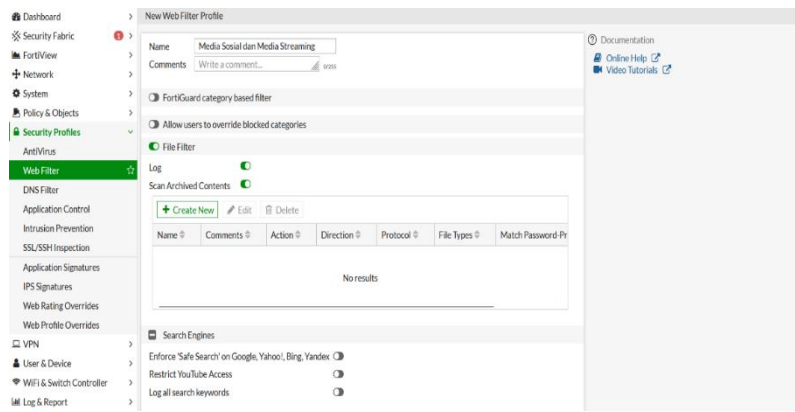

**Gambar 9.** Menu Web Filter

Berikut kategori-kategori website yang di block karena tidak sesuai dengan tugas pekerjaan karyawan PT. Aplikanusa Lintasarta :

Youtube, Netflix.

Facebook, Intagram, Tiktok dan Twitter.

| <b>Static URL Filter</b>      |                                           |                |                 |
|-------------------------------|-------------------------------------------|----------------|-----------------|
| Block invalid URLs $\bigcirc$ |                                           |                |                 |
| <b>URL Filter</b>             | O                                         |                |                 |
| $\bigstar$ Create New         | $\blacktriangleright$ Edit<br>Delete<br>前 | Search         | Q               |
| URL                           | Type                                      | Action         | <b>Status</b>   |
| *.facebook.com                | Wildcard                                  | <b>Ø</b> Block | <b>O</b> Enable |
| *.instagram.co                | Wildcard                                  | <b>Ø</b> Block | <b>O</b> Enable |
| *.youtube.com                 | Wildcard                                  | <b>Ø</b> Block | <b>O</b> Enable |
| *.netflix.com                 | Wildcard                                  | <b>Ø</b> Block | <b>O</b> Enable |
| *.twitter.com                 | Wildcard                                  | <b>Ø</b> Block | <b>O</b> Enable |
| *tiktok.com                   | Wildcard                                  | <b>Ø</b> Block | <b>O</b> Enable |
| .                             |                                           |                |                 |

Block malicious URLs discovered by FortiSandbox O

**Content Filter** 

**Gambar 10.** Tampilan Rule Web Filter

 $\bullet$ 

Selanjutnya masuk ke menu DNS Filter dan perlu untuk di konfigurasi dengan kategori website yang sama pada saat konfigurasi di menu Web Filter, terlihat hanya beberapa kategori website yang diberi akses, selain itu di *block.*

Pada menu *Application Control* Fortigate kami akan membatasi akses jaringan kepada karyawan atau client yang menggunakan akses dari aplikasi- aplikasi yang terdapat pada smartphone atau komputer.

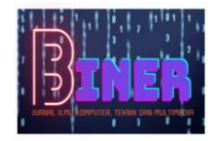

| $\circ$<br>⇒<br>$\leftarrow$                                                                                   |    | O & https://36.37.71.50/ng/utm/appctrl/sensor/edit/default                                                                                             |                                                                                                    | $\Omega$<br>G<br>€                                                                                                    | $\equiv$ |
|----------------------------------------------------------------------------------------------------|----|----------------------------------------------------------------------------------------------------|----------------------------------------------------------------------------------------------------|----------------------------------------------------------------------------------------------------|----------|
| ELB FortiGate 601E 2021288489_APL_TEKNO-NEW                                                                    |    |                                                                                                    |                                                                                                    | Q- 2 - > [] @- QO ( Ant4 La -                                                                                                  |          |
| <b>*</b> Favorites                                                                                             | ×  | <b>Edit Application Sensor</b>                                                                                                    |                                                                                                    |                                                                                                    |          |
| <b>@</b> Dashboard<br>SS: Security Fabric<br><b>M</b> FortiView                                                |    | ö                                                                                                    | 109 Cloud Applications require deep inspection.<br>O policies are using this profile.                                                            | Firmware & General Updates License<br>C Licensed - expires on 2024/11/25<br>Application Control Signatures Package<br>23.00562 |          |
| + Network<br><b>O</b> System<br><b>A</b> Policy & Objects                                                      | э  | default<br>Name<br>Monitor all applications.<br>Comments                                                                                               | A. 25/25                                                                                                    | Application Signatures<br>Wew Application Signatures                                                                           |          |
| <b>B</b> Security Profiles<br>AntiVirus<br>Web Filter<br><b>DNS Filter</b>                                     |    | Categories<br>· All Categories<br>® * Business (156, 06)                                                                                               | ® * Cloud.IT (67, △ 1)                                                                                                    | (?) Documentation<br><b><i>Q</i></b> Online Help <b><i>C</i></b><br><b>IN</b> Video Tutorials                                  |          |
| <b>Application Control</b><br>Intrusion Prevention<br>SSL/SSH Inspection                                       | ÷  | • Collaboration (268, C) 16)<br>® + Game (86)<br>® Mobile (3)                                                                                          | ® + Email (77, △12)<br>® General.Interest (238, 2) 9)<br>* Network Service (333)                                                                 |                                                                                                    |          |
| <b>Application Signatures</b><br><b>IPS Signatures</b><br><b>Web Rating Overrides</b><br>Web Profile Overrides |    | $-$ P <sub>2P</sub> (56)<br>® - Remote Access (99)<br>® - Storage.Backup (161, C) 19)<br>® - Video/Audio (155, 2516)<br><sup>®</sup> - Web.Client (25) | <b>B</b> · Praxy (184)<br><b>B</b> * Social Media (118, $\bigcirc$ 30)<br><b>*</b> Update (49)<br><b>a</b> volP (25)<br>O - Unknown Applications |                                                                                                    |          |
| <b>II</b> VPN<br>A User & Device                                                                               |    | <sup>D</sup> Network Protocol Enforcement                                                                                                    |                                                                                                    |                                                                                                    |          |
| ♥ WiFi & Switch Controller<br><b>IAI</b> Log & Report<br>alle a service con-                                   | ð. | Application and Filter Overrides                                                                                                    | <b>Apply</b>                                                                                                    |                                                                                                    |          |

**Gambar 11.** Menu Apliccation Control

Selanjutnya pada menu *IPV4 Policy*, seperti terlihat dalam gambar ini, saatnya kami melakukan konfigurasi atau membuat kebijakan (*policy*) untuk mengatur akses jaringan kepada komputer client (karyawan) agar dibatasi aksesnya.

Disini kita akan mengaktifkan rule *Office Hour* dengan cara klik nama *LAN* yang akan di *Schedule* lalu klik *Edit.*

| ELB FortiGate 601E 2021288489_APL_TEKNO-NEW                |                |                                             |                                               |                                                  |                     | Q . 2 . 2 . 3 0 . 0 0 Art4 La . |                    |
|------------------------------------------------------------|----------------|---------------------------------------------|-----------------------------------------------|--------------------------------------------------|---------------------|---------------------------------|--------------------|
| * Favorites<br>$\rightarrow$                               |                | + Create New<br>$P$ Edit<br><b>B</b> Delete | Q Policy Lookup<br>Search                     |                                                  | Q                   | Interface Pair View             | <b>By Sequence</b> |
| <b>@</b> Dashboard<br>,                                    | ID             | Name                                        | From                                          | To                                               | Source              | Destination                     | Schedule           |
| XX Security Fabric<br>,<br><b>A</b> FortiView<br>$\lambda$ | 6              | SSL VPN to CBG                              | ⊙ SSL-VPN tunnel interface (ssl.root)         | 2020230795 WAN METROLA (port1)<br><b>C ADVPN</b> | 四川<br>图 Guest-group | 图 inwan.cbg<br>图 ip.192         | <b>R</b> always    |
| + Network<br>,                                             |                | <b>MS.UPDATE</b>                            | <b>CLADVPN</b>                                | 2021289446 WAN INET LA (port2)                   | E all               | Microsoft-Microsoft, Update     | always             |
| <b>O</b> System<br><b>A</b> Policy & Objects               | $\overline{2}$ | $\mathsf{IN}$                               | <b>C ADVPN</b>                                | TO-CORE-GE0/0/3 (port5)                          | 国 all               | 喝 syr-farm                      | always             |
| <b>IPv4 Policy</b><br>ŵ                                    | 3              | OUT                                         | TO-CORE-GE0/0/3 (port5)                       | <b>C</b> ADVPN                                   | 国 all               | 回 all                           | <b>R</b> always    |
| IPv4 Virtual Wire Pair<br>Policy                           | 5              | <b>INETviaZSCALER</b>                       | C ADVPN                                       | @ zscaler-sg<br>n zscaler-hk                     | 国 all               | E all                           | <b>B</b> always    |
| <b>Authentication Rules</b>                                | $\ddot{a}$     | SPK2SPK                                     | <b>CLADVPN</b>                                | <b>C ADVPN</b>                                   | 国 all               | <b>E</b> all                    | always             |
| IPv4 Access Control List<br>IPv4 DoS Policy                | $\overline{7}$ | HUB-TO-SPOKE                                | TO-CORE-GE0/0/3 (port5)<br>do LO100           | $\Omega$ HUB-IN<br>A HUB-ME                      | 国 all               | E all                           | <b>B</b> always    |
| Addresses<br>Internet Service Database                     | 8              | SPOKE-TO-HUB                                | A HUB-IN<br>A HUB-ME                          | TO-CORE-GE0/0/3 (port5)<br>Co LO100              | 国 all               | <b>ED</b> all                   | always             |
| <b>Services</b><br>Schedules                               | $\circ$        | SPOKE-TO-SPOKE                              | A HUB-IN<br>A HUB-ME<br>C ADVPN               | @ HUB-IN<br>A HUB-ME<br>C ADVPN                  | 国 all               | 国 all                           | <b>B</b> always    |
| Virtual IPs<br><b>IP Pools</b>                             | 10             | SPOKE-TO-INET-ZSCALER1                      | 2020230795 WAN METROLA (port1)                | C zscaler-hk<br>Co zscaler-se                    | 国 all               | E all                           | <b>B</b> always    |
| Protocol Options                                           | 12             | SPOKE-TO-INET-ZSCALER2                      | n OV-4-INET                                   | C zscaler-hk<br>@ zscaler-sg                     | 国 all               | <b>Dall</b>                     | <b>R</b> always    |
| <b>Traffic Shapers</b><br><b>Traffic Shaping Policy</b>    | 11             | SPOKE-TO-INET-DIRECT                        | 2020230795 WAN METROLA (port1)<br>A OV-4-INET | 2021289446 WAN INET LA (port2)                   | 国 all               | 国 all                           | <b>R</b> always    |
| <b>Traffic Shaping Profile</b>                             | 13             | LOOPBACK-IN                                 | 2020230795 WAN METROLA (nort1) en LOO         |                                                  | 界部                  | 同 IOOPRACK                      | <b>R</b> always    |

**Gambar 12.** Menu IPV4 Policy

Lalu pilih *Rule Schedule* yang ingin digunakan lalu klik *OK.*

| क़                                                     |                                | 雨                          | $\bullet$<br>C1<br>C1<br>面                                                   | $(3)$ $(3)$ $(3)$ $+$                   |                                              |                              |                                | a            | $\times$ |
|--------------------------------------------------------|--------------------------------|----------------------------|------------------------------------------------------------------------------|-----------------------------------------|----------------------------------------------|------------------------------|--------------------------------|--------------|----------|
| $\circ$<br>$\overline{\phantom{m}}$<br>r-              |                                |                            | O & https://36.37.71.50/ng/firewall/policy/policy/standard/edit/6            |                                         |                                              |                              | ☆                              | €<br>$\odot$ | $\equiv$ |
| ELB FortiGate 601E 2021288489_APL_TEKNO-NEW            |                                |                            |                                                                              |                                         |                                              |                              | Q . 2 . 1 . 0 . 40 2 Art4 La . |              |          |
| * Favorites                                            | $\rightarrow$                  | <b>Edit Policy</b>         |                                                                              |                                         |                                              |                              |                                |              |          |
| <b>@</b> Dashboard                                     | $\rightarrow$                  |                            |                                                                              |                                         |                                              | ID                           |                                |              |          |
| XX Security Fabric                                     | $\rightarrow$                  | Name <b>O</b>              | <b>SSL VPN to CBG</b>                                                        |                                         |                                              | 6                            |                                |              |          |
| FortiView<br>+ Network                                 | $\rightarrow$<br>$\rightarrow$ | Incoming Interface A       | SSL-VPN tunnel interface (ssl.roo X                                          |                                         |                                              | Last used<br>3 day(s) ago    |                                |              |          |
| <b>O</b> System<br><b>A</b> Policy & Objects           | v                              | Outgoing Interface         | 2020230795 WAN METROLA (; x<br>C ADVPN<br>٠                                  |                                         |                                              | First used<br>527 day(s) ago |                                |              |          |
| <b>IPv4 Policy</b><br>IPv4 Virtual Wire Pair<br>Policy | ŵ.                             | Source                     | B all<br>$\boldsymbol{\times}$<br>Guest-group<br>×                           |                                         |                                              | Hit count<br>1,714,180       |                                |              |          |
| <b>Authentication Rules</b>                            |                                | Destination                | 图 ip.192<br>$\boldsymbol{\mathsf{x}}$<br>ip.wan.cbg<br>$\boldsymbol{\times}$ | Recurring Schedule <b>G</b> Office Hour |                                              | <b>Total bytes</b>           |                                |              |          |
| IPv4 Access Control List                               |                                |                            | ٠                                                                            | Days                                    | Monday, Tuesday, Wednesday, Thursday, Friday |                              |                                |              |          |
| IPv4 DoS Policy                                        |                                | Schedule                   | <b>G</b> always                                                              | Start Time                              | 08:00:00                                     |                              |                                |              |          |
| Addresses                                              |                                | Service                    | $+$ Create<br>Q Search                                                       | End Time                                | 17:00:00                                     |                              |                                |              |          |
| Internet Service Database                              |                                |                            | RECURRING SCHEDULE (4)                                                       | <b>Status</b>                           | <b>Q</b> Active                              |                              |                                |              |          |
| Services                                               |                                | Action                     | <b>C</b> always                                                              | References                              | $\circ$                                      |                              |                                |              |          |
| Schedules                                              |                                | Inspection Mode Flo        | default-darrp-optimize<br>$R$ none                                           | $\blacktriangleright$ Edit              |                                              |                              |                                |              |          |
| Virtual IPs                                            |                                |                            | <b>C</b> Office Hour<br>ℐ                                                    |                                         |                                              |                              |                                |              |          |
| <b>IP Pools</b>                                        |                                | Firewall / Network Options |                                                                              |                                         |                                              |                              |                                |              |          |
| Protocol Options                                       |                                | <b>NAT</b>                 | $\bullet$                                                                    |                                         |                                              |                              |                                |              |          |
| <b>Traffic Shapers</b>                                 |                                | IP Pool Configuration      | Use Outgoing Interface Address Use Dynamic IP Pool                           |                                         |                                              |                              |                                |              |          |
| <b>Traffic Shaping Policy</b>                          |                                |                            | <b>CLAN</b>                                                                  | $\boldsymbol{\times}$                   |                                              |                              |                                |              |          |
| Textfor Shaning Readily                                |                                |                            |                                                                              | OK                                      | Cancel                                       |                              |                                |              |          |

**Gambar 13.** Menu IPV4 Policy

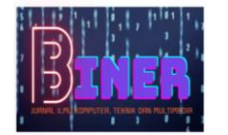

Selanjutnya, kita masuk pada menu *Forward Traffic* kami dapat melihat lalu lintas jaringan *client* (karyawan) atau mengetahui akses website yang dikunjungi oleh karyawan. Berikut *Forward Traffic* pada Fortinetnya

|                                             |               | O <sub>A</sub>         |   | https://36.37.71.50/ng/log/view/traffic/forward |                            |                                                     |                         | ☆                                        | Δ                  |
|---------------------------------------------|---------------|------------------------|---|-------------------------------------------------|----------------------------|-----------------------------------------------------|-------------------------|------------------------------------------|--------------------|
| ELB FortiGate 601E 2021288489_APL_TEKNO-NEW |               |                        |   |                                                 |                            |                                                     |                         | $Q - R - \sum_{i=1}^{n} Q - \Delta \phi$ | <b>D</b> Art4 La - |
| <b>E</b> Favorites                          | $\rightarrow$ | ø<br>土<br>O Add Filter |   |                                                 |                            |                                                     |                         | 飘。                                       | $\Box$ Details     |
| <b>de</b> Dashboard                         | ٠             | Date/Time              | ø | Source                                          | Device                     | <b>Destination</b>                                  | <b>Application Name</b> | Result                                   | Po                 |
| XX Security Fabric                          | $\lambda$     | 2023/05/26 20:28:59    |   | 10.18.1.163                                     |                            | 192.168.75.44 (zuelligpharma.interpharma.local)     |                         | 99B/177B                                 | IN(2)              |
| <b>A</b> FortiView                          |               | 2023/05/26 20:28:59    |   | 192.168.163.10                                  |                            | 192.168.75.44 (zuelligpharma.interpharma.local)     |                         | 99B/177B                                 | IN(2)              |
| + Network                                   |               | 2023/05/26 20:28:59    |   | 192.168.86.36                                   |                            | 10.10.12.29 (zuelligpharma.interpharma.local)       |                         |                                          | IN(2)              |
| <b><math>\Phi</math></b> System             |               | 2023/05/26 20:28:59    |   | 192.168.80.200                                  |                            | 192.168.81.226                                      |                         | $62.61$ MB / 1.23 MB                     | IN(2)              |
| <b>B</b> Policy & Objects                   |               | 2023/05/26 20:28:58    |   | 192.168.73.173                                  |                            | 192.168.75.213                                      |                         | 402B/434B                                | IN(2)              |
| <b>A</b> Security Profiles<br><b>Q</b> VPN  |               | 2023/05/26 20:28:58    |   | 10.18.1.73                                      |                            | 192.168.75.62 (idzpsyrdc01.zuellizpharma.interpharm |                         | $-196B/92B$                              | IN(2)              |
| & User & Device                             |               | 2023/05/26 20:28:58    |   | 192.168.84.25                                   |                            | 192.168.75.60 (zuelliepharma.interpharma.local)     |                         | $\vee$ 74 B / 74 B                       | IN(2)              |
| <sup>◆</sup> WiFi & Switch Controller       | ,             | 2023/05/26 20:28:58    |   | 192.168.84.25                                   |                            | 192.168.75.60 (zuelligpharma.interpharma.local)     |                         | v                                        | IN(2)              |
| Let Log & Report                            |               | 2023/05/26 20:28:58    |   | 192.168.84.25                                   |                            | 192.168.75.60 (zuelligpharma.interpharma.local)     |                         | 75B/75B                                  | IN(2)              |
| <b>Forward Traffic</b>                      |               | 2023/05/26 20:28:58    |   | 10.18.9.171                                     |                            | 10.10.12.29 (zuelligpharma.interpharma.local)       |                         |                                          | IN(2)              |
| Local Traffic                               |               | 2023/05/26 20:28:58    |   | 192.168.75.65                                   | <b>m</b> 00:19:56:77:49:40 | 192,168,84.60                                       |                         |                                          | OUT(3)             |
| Sniffer Traffic                             |               | 2023/05/26 20:28:58    |   | 192.168.85.139                                  |                            | 192.168.81.226                                      |                         | $-1.96$ GB / 33.10 MB                    | IN(2)              |
| Events                                      |               | 2023/05/26 20:28:58    |   | 192.168.80.187                                  |                            | · 52.123.170.24 (presence.teams.microsoft.com)      |                         |                                          | INETvia            |
| AntiVirus                                   |               | 2023/05/26 20:28:58    |   | 192.168.165.16                                  |                            | 192.168.81.226                                      |                         | ₹ 154.99 MB / 42.58 MB                   | IN(2)              |
| Web Filter                                  |               | 2023/05/26 20:28:58    |   | 192.168.75.42                                   | <b>IDZPREMOTES</b>         | 192.168.86.193                                      |                         | $-150B/172B$                             | OUT(3)             |
| SSL                                         |               | 2023/05/26 20:28:58    |   | 10.18.9.47                                      |                            | 192.168.75.44 (zuelligpharma.interpharma.local)     |                         | 99B/177B                                 | IN(2)              |
| <b>DNS Query</b>                            |               | 2023/05/26 20:28:58    |   | 192.168.86.214                                  |                            | 192.168.75.44 (zuelligpharma.interpharma.local)     |                         | $\vee$ 82 B / 170 B                      | IN(2)              |
| Application Control                         |               | 2023/05/26 20:28:58    |   | 192.168.86.214                                  |                            | 192.168.75.44 (zuelligpharma.interpharma.local)     |                         | v                                        | IN(2)              |
| Intrusion Prevention                        |               | 2023/05/26 20:28:58    |   | 10.18.9.41                                      |                            | 10.10.12.29 (zuelligpharma.interpharma.local)       |                         | 281B/235B                                | 0% 238.495         |
| American                                    |               |                        |   |                                                 |                            |                                                     |                         |                                          |                    |

**Gambar 14.** Forward Traffic

# **5. KESIMPULAN**

### **5.1 Kesimpulan**

Setelah mempelajari dan menganalisa sistem jaringan pada PT. Aplikanusa Lintasarta, maka kami dapat menyimpulkan bahwa dengan dibatasinya media sosial dan platform streaming pada jam kerja menggunakan *Rule Schedule* pada Fortinet dapat meningkatkan kinerja karyawan pada saat jam kerja, karena karyawan dapat lebih focus dalam bekerja dan tidak terdistraksi dengan media sosial dan platform streaming tersebut.

Jaringan komputer LAN yang terinstal pada *Access Point* di ruang data centre dan staff karyawan PT. Aplikanusa Lintasarta ini telah mewujudkan kebutuhan jaringan wireless yang saling terkoneksi pada satu gedung untuk memenuhi kebutuhan fasilitas infrastruktur komunikasi guna mengatasi kendala yang dialami oleh karyawan PT. Aplikanusa Lintasarta dimana mengaharuskan karyawannya mencabut colok kabel LAN saat akan berpindah ruangan.

#### **5.2 Saran**

Kami Sadar, dalam melaksanakan kerja praktek ini masih banyak kekurangan. Dan dalam menggunakan perangkat Fortinet ini masih banyak hal yang tidak dapat kami explore dan sampaikan dikarenakan akses yang terbatas kepada Fortinet Perusahaan, Semoga kedepannya kami dapat menyampaikan sampai tuntas terkait kegunaan dan fungsi-fungsi dari perangkat Fortinet.

## **REFERENCES**

- Ghama Wellyandi. (2022). *Implementation of Load Balancing and Failover Network Using Fortinet SDWAN Technology at PT. Lintasarta*. *Ceddi Journal of Information System and Technology (JST)* ISSN: 2829- 808X (print). Vol. 1 No. 2 December (2022). ISSN: 2829-6575 (online).
- Andi Dinda Nurul Fauziah, Hafsah Nirwana, Arni Litha, Ichsan Mahjud. (2022). *Analasis Penerapan Teknologi Traffic Steering SD-WAN Menggunakan Perangkat FortiGate*. *Jurnal Teknologi Elekterika*, 2022, Volume 19 (2): 97-105. e- ISSN 2656-0143.
- Sari Dewi, Adam Iqbal islami. (2021*). Implementasi Web Filtering Menggunakan Router Fortigate FG300D*. *INSANtek – Jurnal Inovasi dan Sains Teknik Elektro*. Volume 2 No. 1 Mei 2021. E-ISSN: 2722-547X.